**Memoria Fidei**  *Roma 23/25 Ottobre 2013* 

# **Shades**

# Software for historical archives description

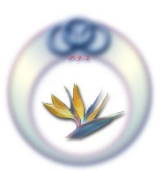

Giuseppe Antonio Alette pinoa@fastwebnet.it

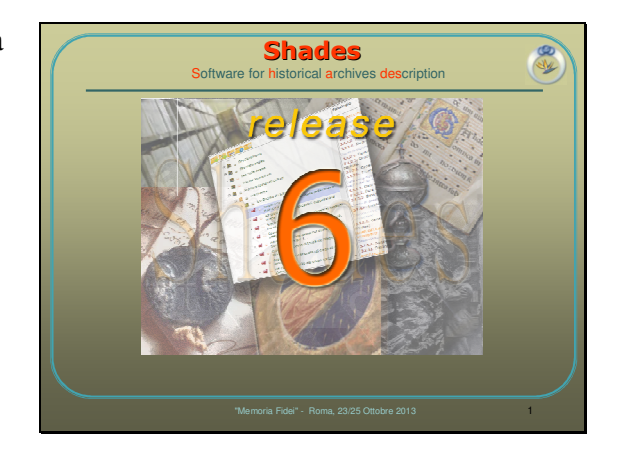

Diapositiva 2

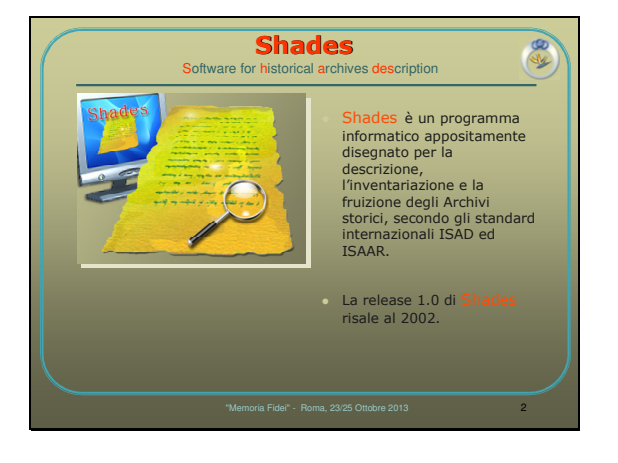

Diapositiva 3

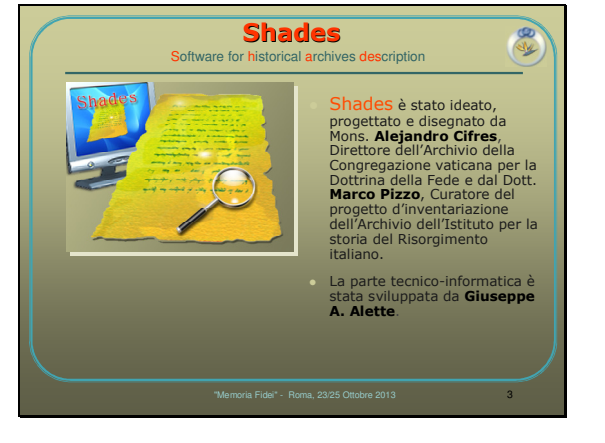

- Shades è un programma informatico appositamente disegnato per la descrizione, l'inventariazione e la fruizione degli Archivi storici, secondo gli standard internazionali ISAD ed ISAAR.
- La release 1.0 di Shades risale al 2002.
- Shades è stato ideato, progettato e disegnato da Mons. Alejandro Cifres, Direttore dell'Archivio della Congregazione vaticana per la Dottrina della Fede e dal Dott. Marco Pizzo, Curatore del progetto d'inventariazione dell'Archivio dell'Istituto per la storia del Risorgimento italiano.
- La parte tecnicoinformatica è stata sviluppata da Giuseppe A. Alette.

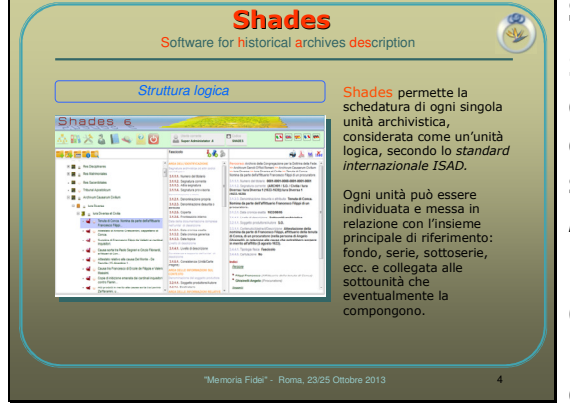

# Struttura logica.

Shades permette la schedatura di ogni singola unità archivistica, considerata come un'unità logica, secondo lo standard internazionale ISAD.

Ogni unità può essere individuata e messa in relazione con l'insieme principale di riferimento: fondo, serie, sottoserie, ecc. e collegata alle sottounità che eventualmente la compongono.

# Struttura fisica.

Shades permette altresì la descrizione della struttura fisica dell'Ente, nel complesso dei suoi depositi (edificio, ambienti, stanze, mobili etc.) e la correlazione con gli elementi logici collegati a ciascun deposito.

Diapositiva

5

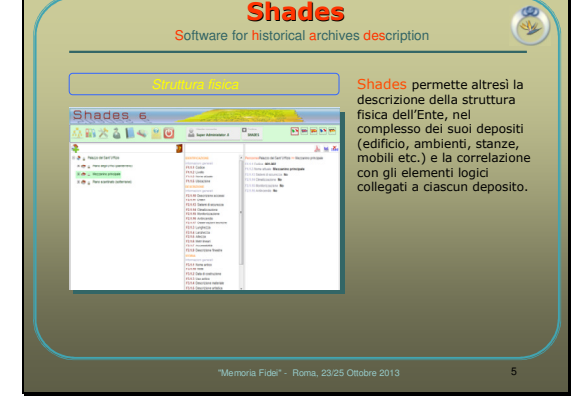

#### Diapositiva 6

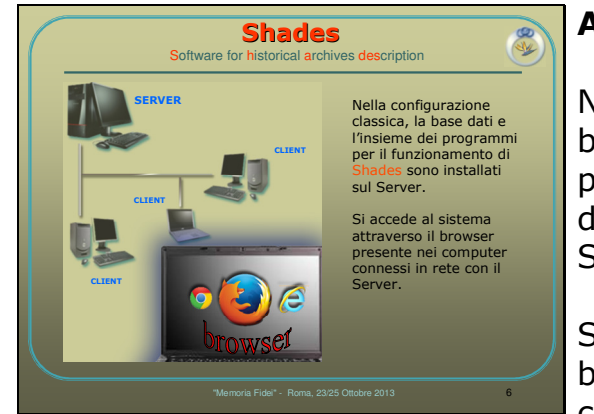

# Architetrura Hardware.

Nella configurazione classica, la base dati e l'insieme dei programmi per il funzionamento di Shades sono installati sul Server.

Si accede al sistema attraverso il browser presente nei computer connessi in rete con il Server.

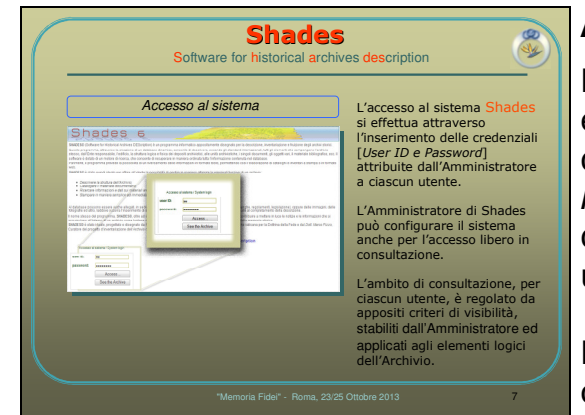

### Accesso al sistema.

L'accesso al sistema Shades si effettua attraverso l'inserimento delle credenziali [User ID e Password] attribuite dall'Amministratore a ciascun utente.

L'Amministratore di Shades può configurare il sistema anche per l'accesso libero in consultazione.

L'ambito di consultazione, per ciascun utente, è regolato da appositi criteri di visibilità, stabiliti dall'Amministratore ed applicati agli elementi logici dell'Archivio.

Shades è stato progettato per consentire la gestione multilingue sia della denominazione e descrizione dei campi che compongono le varie schede che nella messaggistica verso l'utente.

All'atto del "login", Shades riconosce la lingua di default attribuita all'utente corrente ed inizializza il sistema in modo corrispondente.

Shades presenta i dati della struttura logica in una composizione di colonne.

> La colonna di sinistra, riporta l'albero della struttura.

> La colonna centrale con la composizione dei campi della scheda corrente.

La colonna di destra con i dettagli dei campi descritti.

Medesime considerazioni valgono per la struttura fisica.

Diapositiva **Shades** 8 Software for historical archives description Shades è stato progettato per consentire la gestione multilingue sia della denominazione e descrizione dei campi che compongono le varie 11 88 93 11 99 schede che nella messaggistica verso l'utente. All'atto del "login", Shades riconosce la lingua di default attribuita all'utente corrente ed inizializza il sistema in modo corrispondente. "Memoria Fidei" - Roma, 23/25 Ottobre 2013 8

#### Diapositiva 9

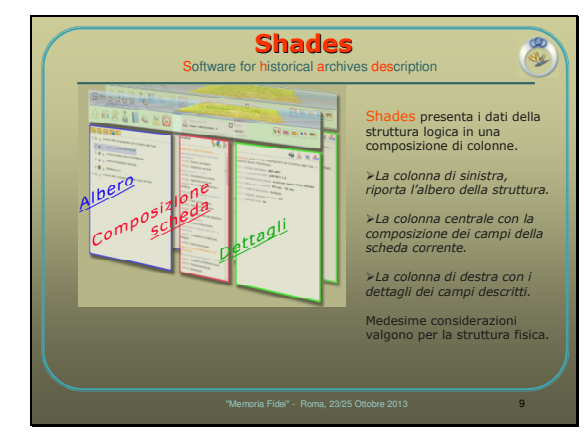

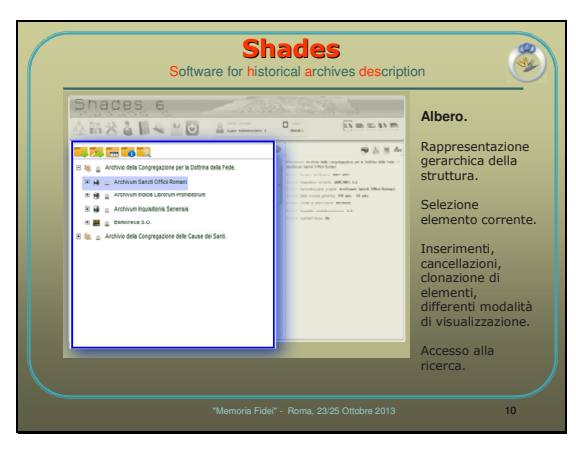

# Albero.

Rappresentazione gerarchica della struttura.

Selezione dell'elemento corrente.

Inserimenti, cancellazioni, clonazione di elementi, differenti modalità di visualizzazione.

Accesso alla ricerca.

# Tipologie di schede.

## Diapositiva 11

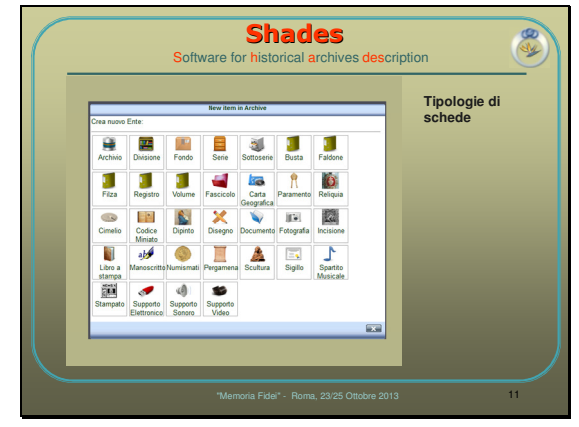

#### Diapositiva 12

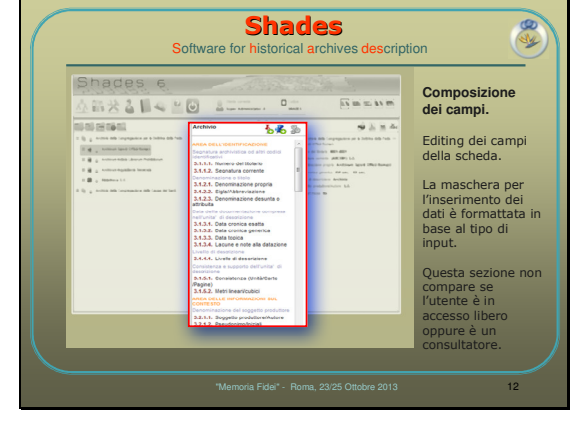

# Composizione dei campi.

Editing dei campi della scheda.

La maschera per l'inserimento dei dati è formattata in base al tipo di input.

Questa sezione non compare se l'utente è in accesso libero oppure è un consultatore.

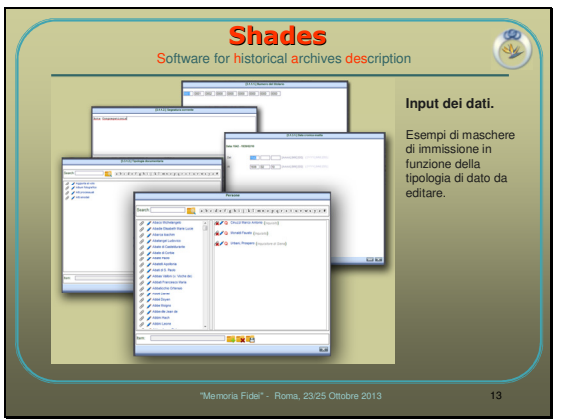

# Input dei dati.

Esempi di maschere di immissione in funzione della tipologia di dato da editare.

#### Diapositiva 14

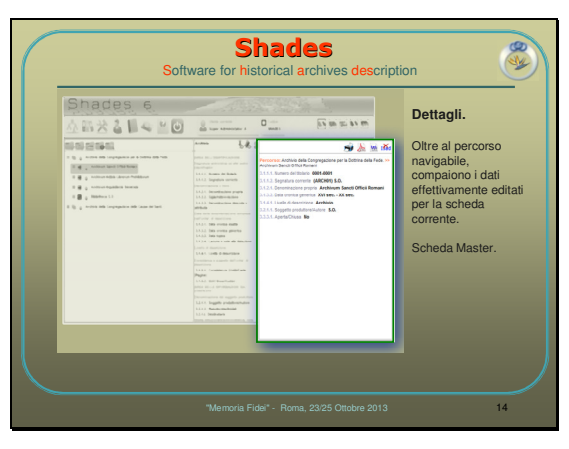

# Dettagli.

Oltre al percorso navigabile, compaiono i dati effettivamente editati per la scheda corrente.

La Scheda Master.

### Diapositiva 15

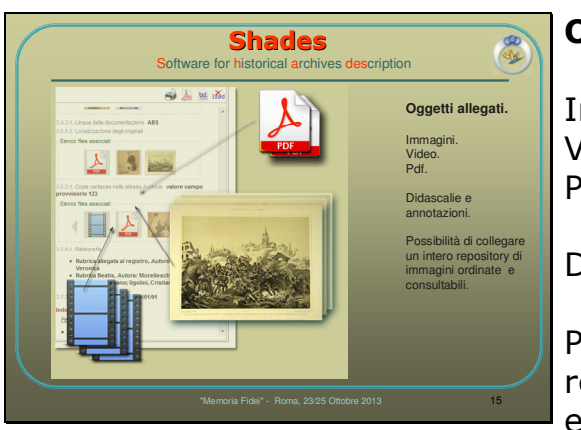

# Oggetti allegati.

Immagini. Video. Pdf.

Didascalie e annotazioni.

Possibilità di collegare un intero repository di immagini ordinate e consultabili.

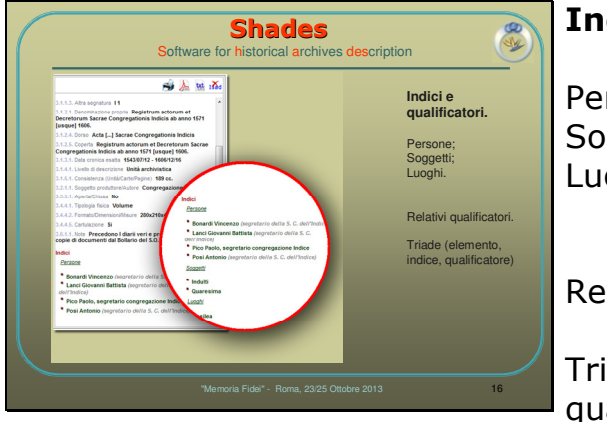

# Indici e qualificatori.

Persone; Soggetti; Luoghi.

Relativi qualificatori.

Triade (elemento, indice, qualificatore)

#### Diapositiva 17

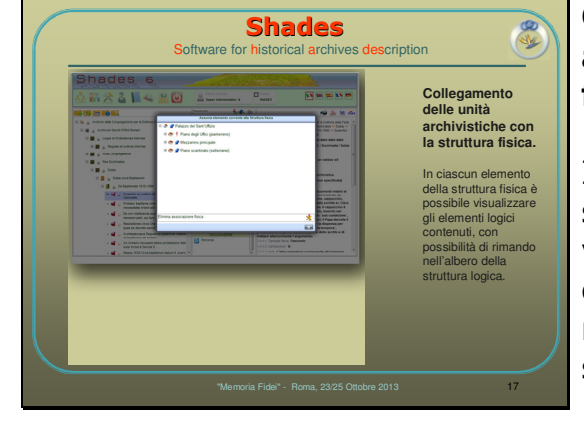

# Collegamento delle unità archivistiche con la struttura fisica.

In ciascun elemento della struttura fisica è possibile visualizzare gli elementi logici contenuti, con possibilità di rimando nell'albero della struttura logica.

### Diapositiva 18

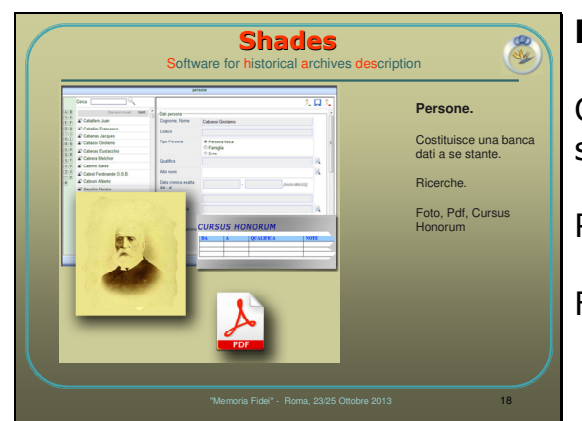

# Persone.

Costituisce una banca dati a se stante.

Ricerche.

Foto, Pdf, Cursus Honorum

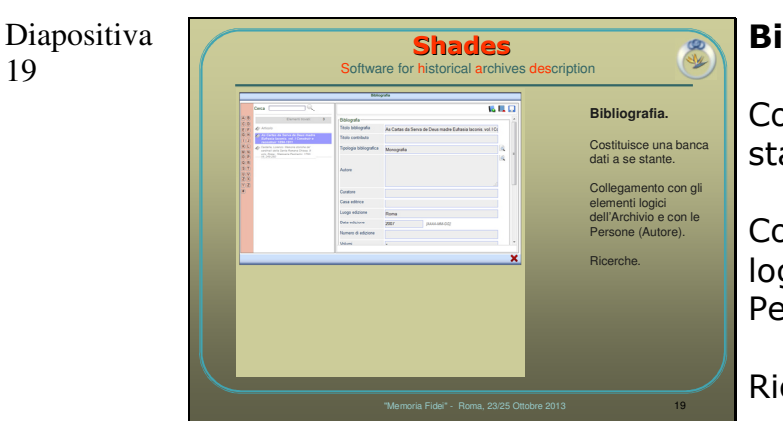

# Bibliografia.

Costituisce una banca dati a se stante.

Collegamento con gli elementi logici dell'Archivio e con le Persone (Autore).

Ricerche.

### Diapositiva 20

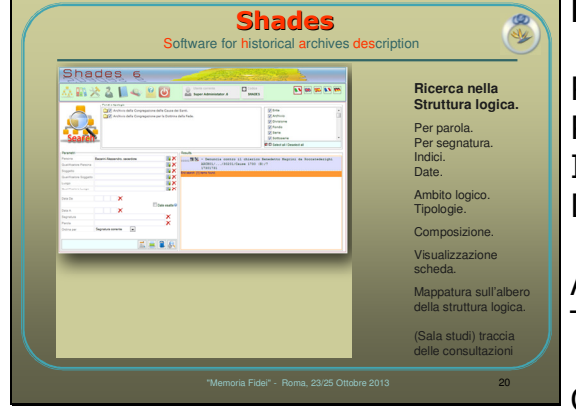

# Ricerca nella Struttura logica.

Per parola. Per segnatura. Indici. Date.

Ambito logico. Tipologie.

Composizione.

Visualizzazione scheda.

Mappatura sull'albero della struttura logica.

(Sala studi) traccia delle consultazioni

# Strumenti di amministrazione.

#### Diapositiva 21

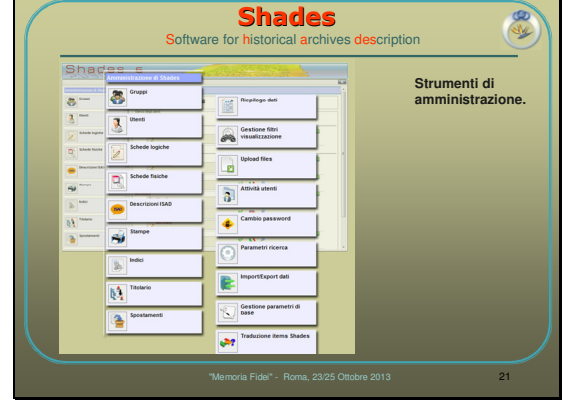

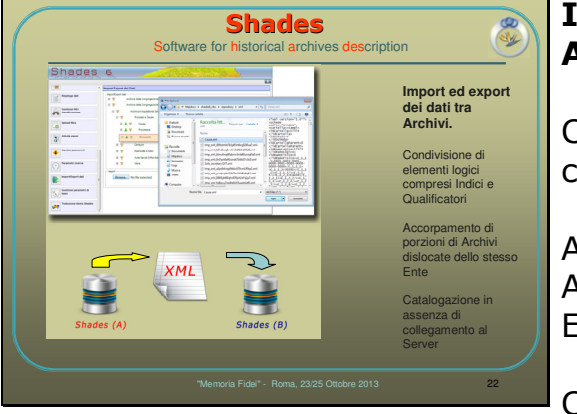

# Import ed export dei dati tra Archivi.

Condivisione di elementi logici compresi Indici e Qualificatori

Accorpamento di porzioni di Archivi dislocate dello stesso Ente

Catalogazione in assenza di collegamento al Server